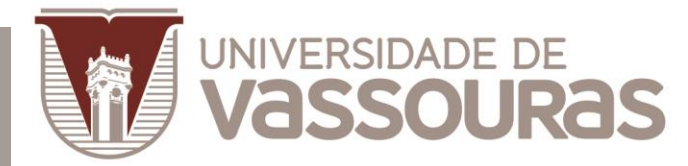

# FUNDAÇÃO EDUCACIONAL SEVERINO SOMBRA - FUSVE

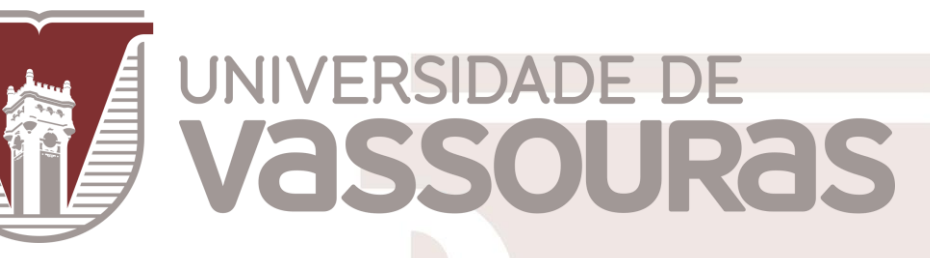

VASSOURAS

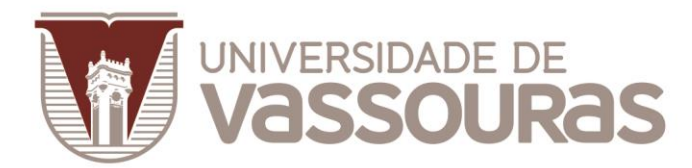

## INTRODUÇÃO

O presente documento tem como objetivo abordar, de forma abrangente, as etapas que compõem o login, acessar oportunidades, dicas de carreira e documentos. Através da plataforma **CCOE** – versão 1.0 - Este documento está sujeito a alterações, seja:

- Pela atualização da plataforma que poderá incluir, mas não se limitar a: inclusão, exclusão ou alteração de funcionalidades/ferramentas com ou sem aviso prévio;
- Particularidades de cada Coordenador, tais como: inclusão de oportunidades e dicas de carreira.
- Entre outros fatores.

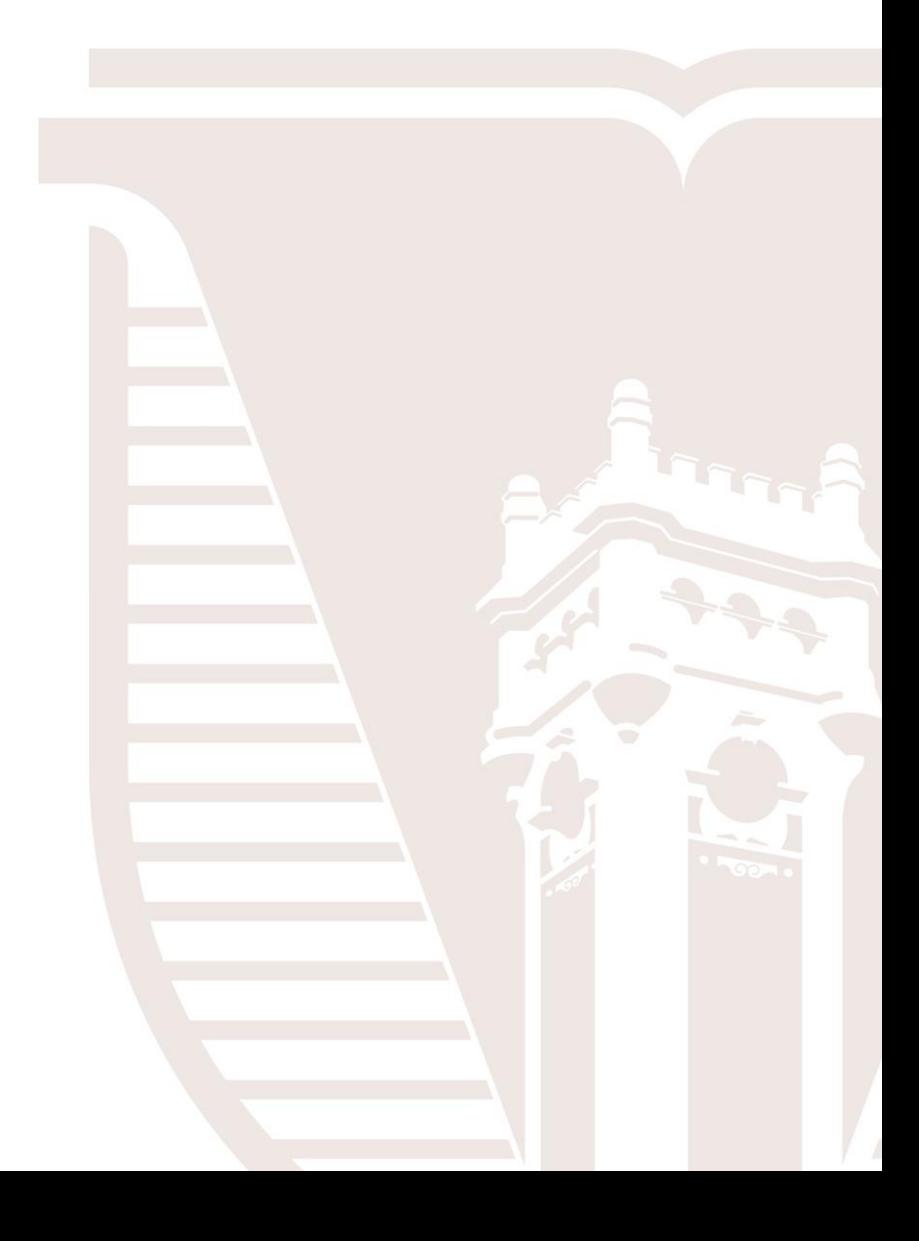

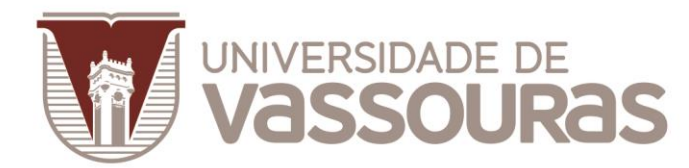

✓ **Efetuar login na plataforma** (Central de Carreiras, Oportunidades e Estágios) [LINK](https://centraldeoportunidades.universidadedevassouras.edu.br/login)

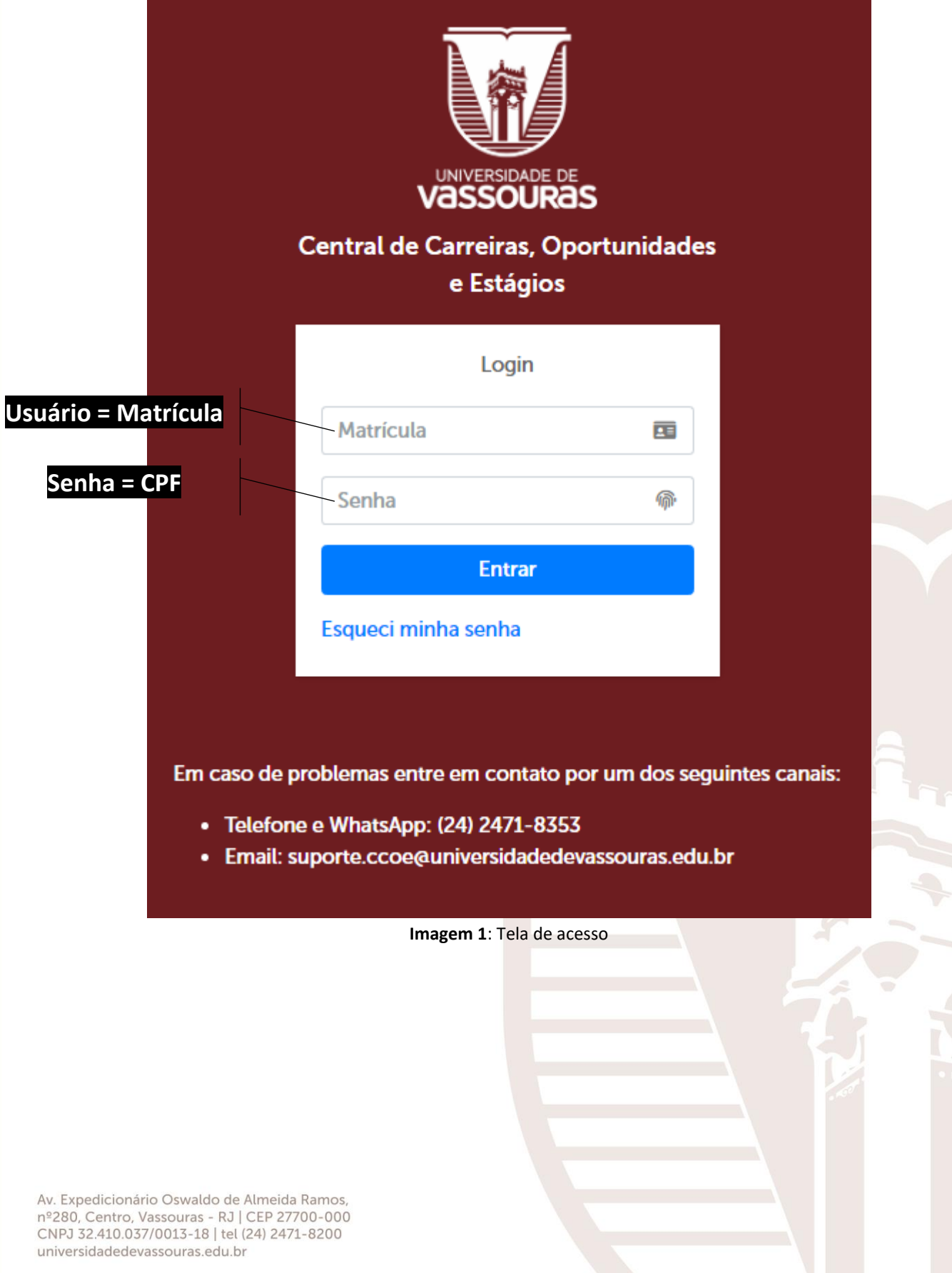

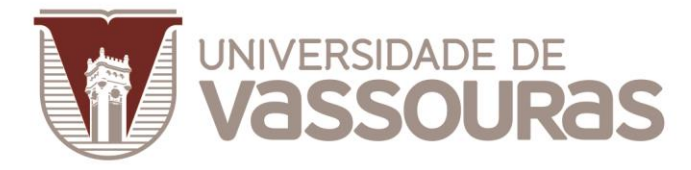

- ① **Meu Perfil** (*acessar seus dados pessoais*);
- ② **Oprtunidades** (*vagas de emprego/estágio*);
- ③ **Dicas de Carreiras** (*informação, indicação boa*);
- ④ **Documentos** (*documentos estágio*).

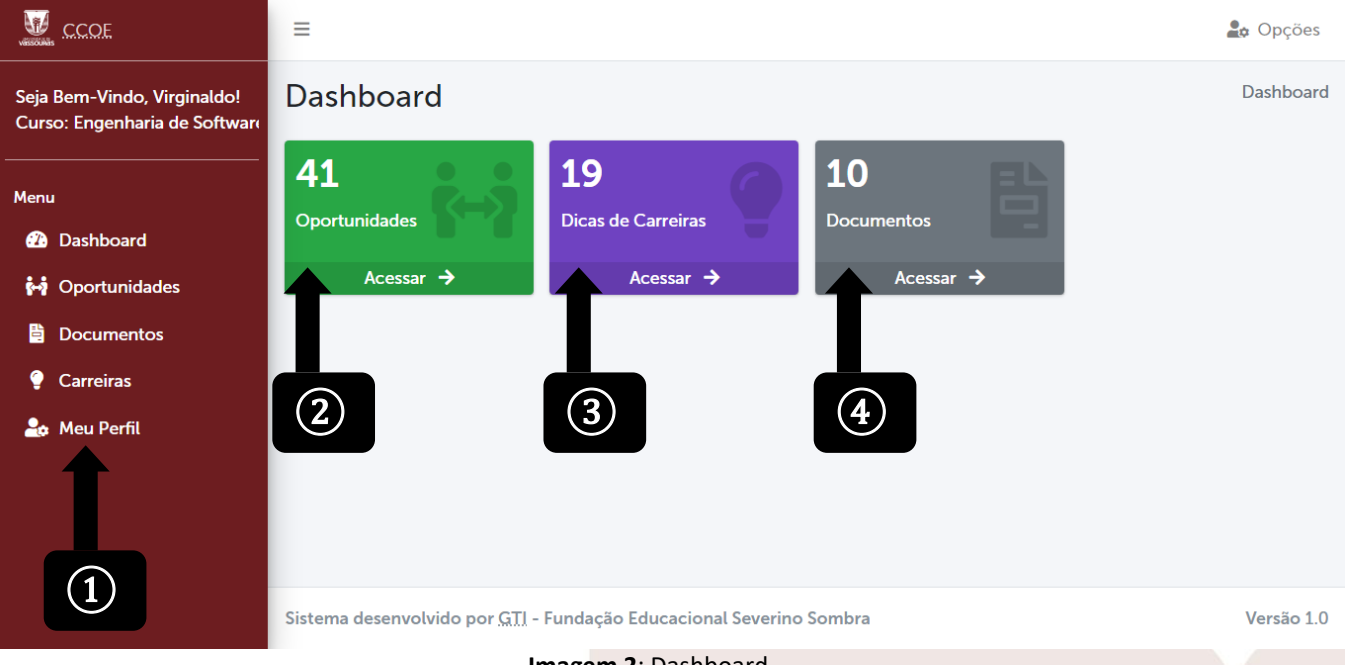

**Imagem 2**: Dashboard

#### ① **Meu Perfil:** (*Alterar a senha no primeiro login).*

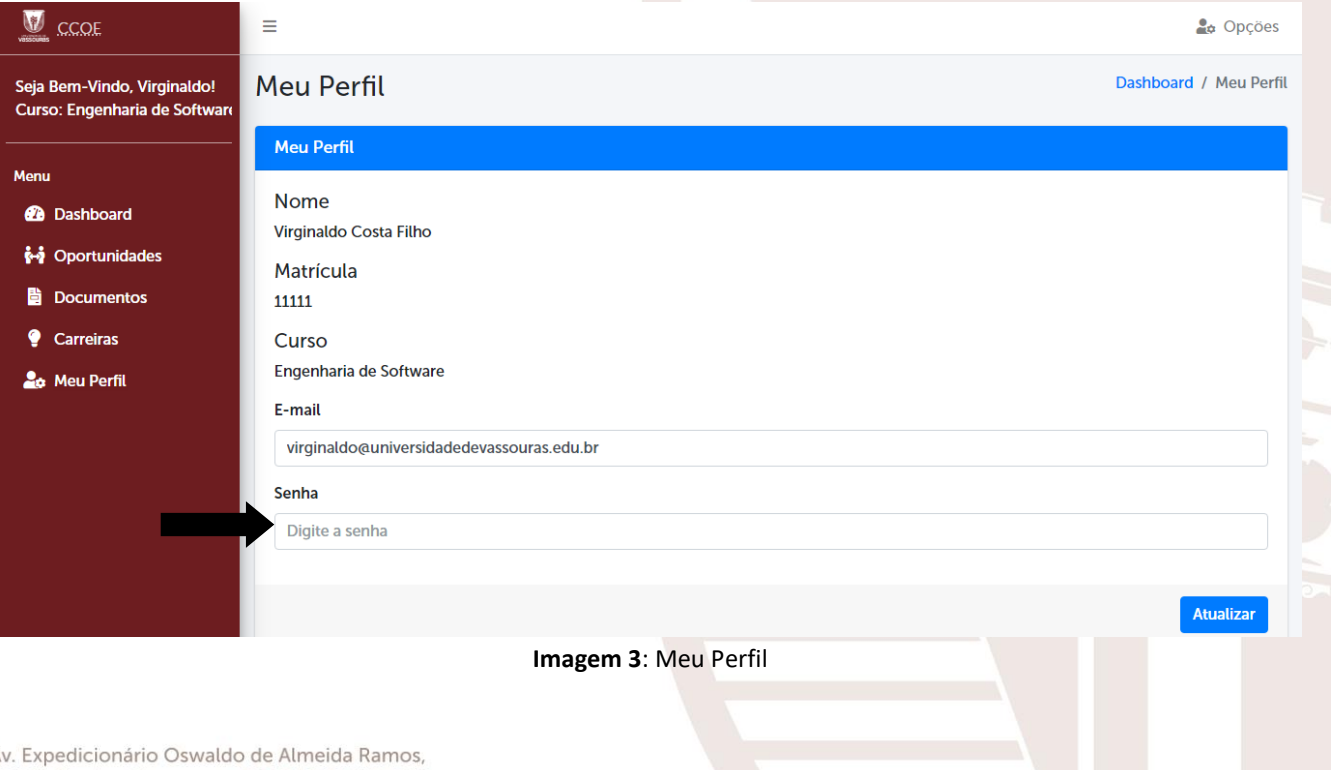

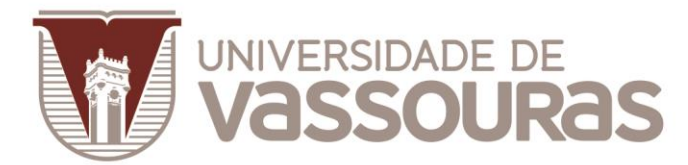

② **Oprtunidades: Ver as vagas disponiveis de emprego e/ou estágio para sua aérea de interesse** (*filtros de pesquisa e ordenações*).

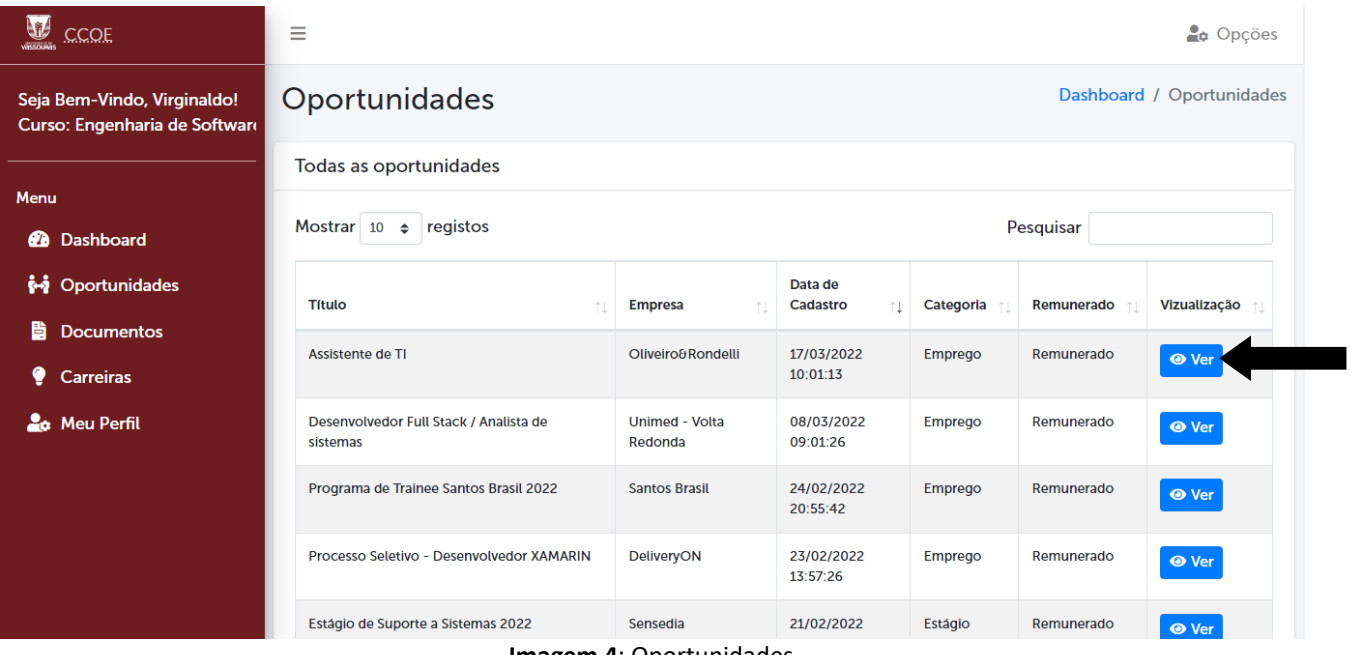

**Imagem 4**: Oportunidades

 **Tela com as informações da oportunidade** (*nome da empresa, categoria, cursos, quantidade de vagas, requisitos, descrição, data de início e termino, contato, remunerado e valor*).

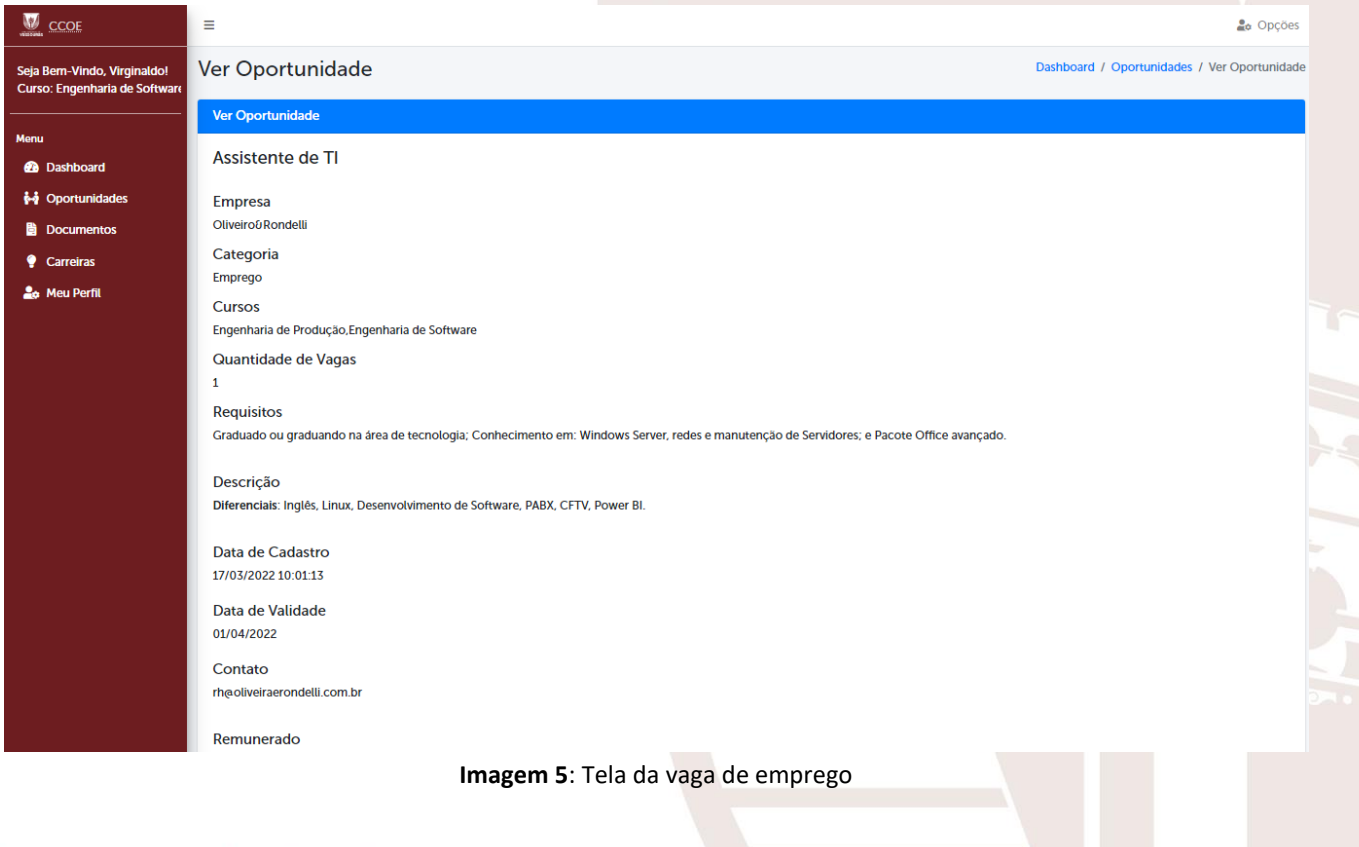

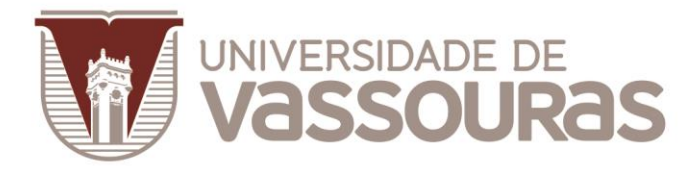

③ **Dicas de Carreiras** (*O profissional que sabe gerenciar sua carreira faz toda a diferença na mesma*).

|                                                              | ≡                                                      |                                                                                                    | $2\pi$ Opções                 |
|--------------------------------------------------------------|--------------------------------------------------------|----------------------------------------------------------------------------------------------------|-------------------------------|
| Seja Bem-Vindo, Virginaldo!<br>Curso: Engenharia de Software | Dicas de Carreira                                      |                                                                                                    | Dashboard / Dicas de Carreira |
| Menu                                                         | Todas as Dicas de Carreira                             |                                                                                                    |                               |
| Dashboard<br>Øð                                              | Mostrar 10 $\div$ registos                             | Pesquisar                                                                                                    |                               |
| <b>M</b> Oportunidades                                       | <b>Título</b>                                          | <b>Descrição</b>                                                                                                    | Vizualização                  |
| 昏<br><b>Documentos</b><br><b>Carreiras</b>                   | 5 maneiras de garantir que seu<br>currículo seja visto | Para que os recrutadores dediquem mais tempo a ele, elimine as informações que não<br>são importantes para a vaga e priorize a simplicidade.  | <b>◎</b> Ver                  |
| <b>La</b> Meu Perfil                                         | Como chamar a atenção dos<br>recrutadores no LinkedIn  | Veja como a maior rede social profissional do mundo pode ajudar na hora de conseguir<br>um emprego.                                           | <b>O</b> Ver                  |
|                                                              | 5 dicas para criar mais tempo para<br>você no trabalho | Combinar reuniões ou propor encontros fora das salas corporativas podem ser maneiras<br>de ter jornadas mais leves e dias mais satisfatórios. | <b>◎</b> Ver                  |
|                                                              | 6 passos para vencer a<br>procrastinação em 2022       | Procrastinar tem mais a ver com gerenciar as emoções negativas do que com a gestão<br>do tempo em si.                                         | <b>◎</b> Ver                  |
|                                                              | Ser multitarefa está arruinando sua<br>produtividade   | Dividir seu tempo em múltiplas funções pode causar mais estresse e reduzir a capacidade<br>de produção.                                       | <b>⊙</b> Ver                  |

**Imagem 6**: Dicas de Carreira

**Tela com as informações da dica de carreira** (*passo a passo e fonte*).

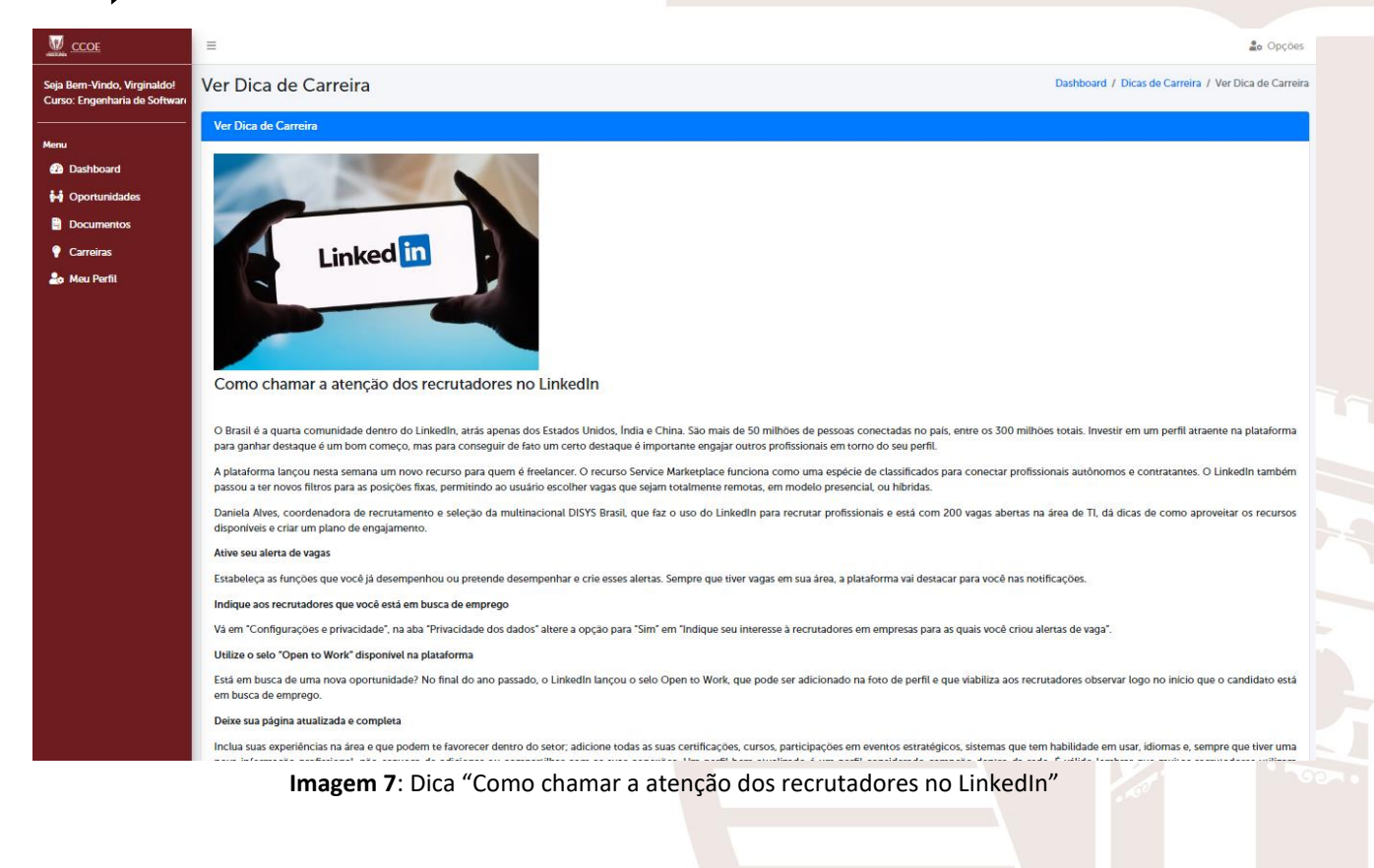

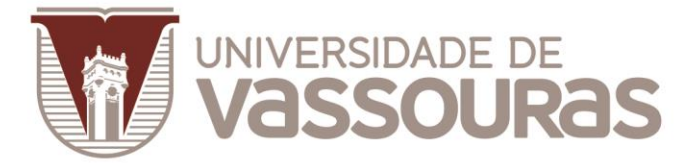

### ④ **Documentos** (*download de documentos para estágio*).

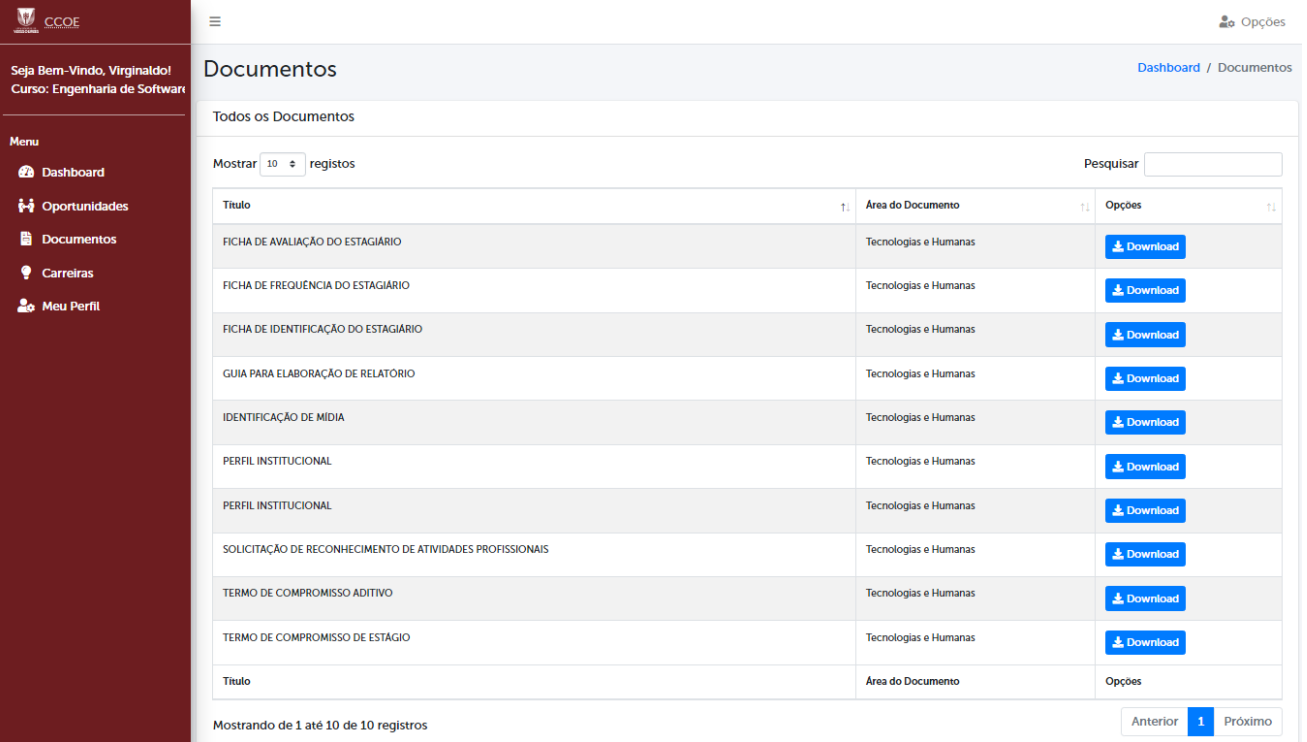

#### **Imagem 8**: Tela de documentos